## **SKAA cmd User's Guide — the app you don't really need!**

- SKAA cmd can be used with the following transmitters:
	- Izabella (Apple 30-Pin)
	- Diz (Apple Lightning)
	- Ursula (USB Type A)
	- Gemma (Micro USB)
	- Cassandra (USB Type-C)
- On the following supported operating systems:
	- iOS 12.0 or later
	- iPadOS 12.0 or later
	- MacOS 10.15 or later
	- Windows 10 or later
	- Android 5.0 (Lollipop) or later

## **Main Screen**

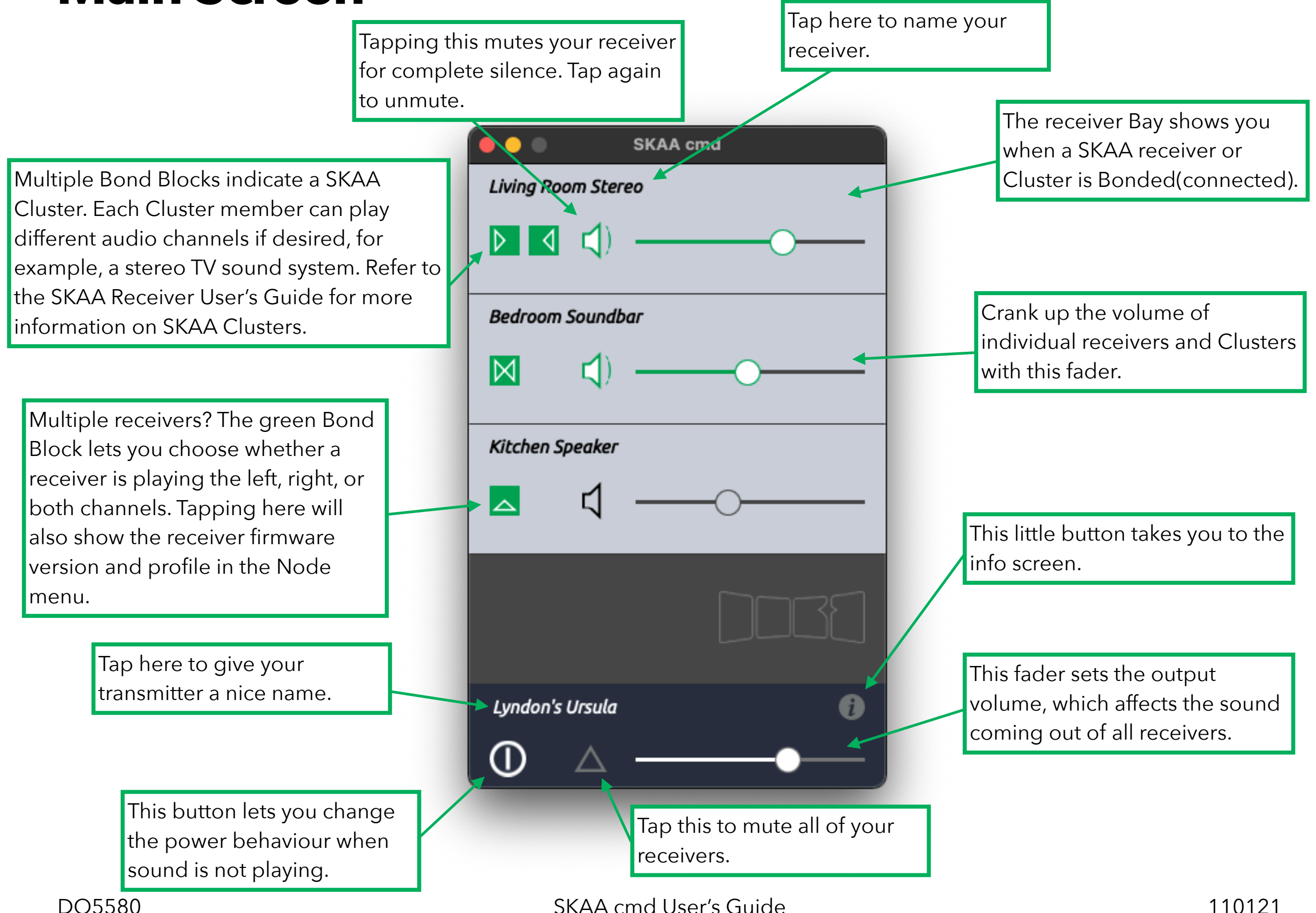

# **Setup your Transmitter**

- MacOS and Windows need to be configured to play through SKAA.
- Just go to your computer's sound settings and choose your SKAA transmitter.
- On MacOS, SKAA cmd provides a nice shortcut to your sound settings in the menu bar.
- Windows 10 lets you change the output device by clicking the sound icon in the taskbar.
- This setup is for first use. Your computer will automatically switch to your SKAA transmitter the next time you plug it in.

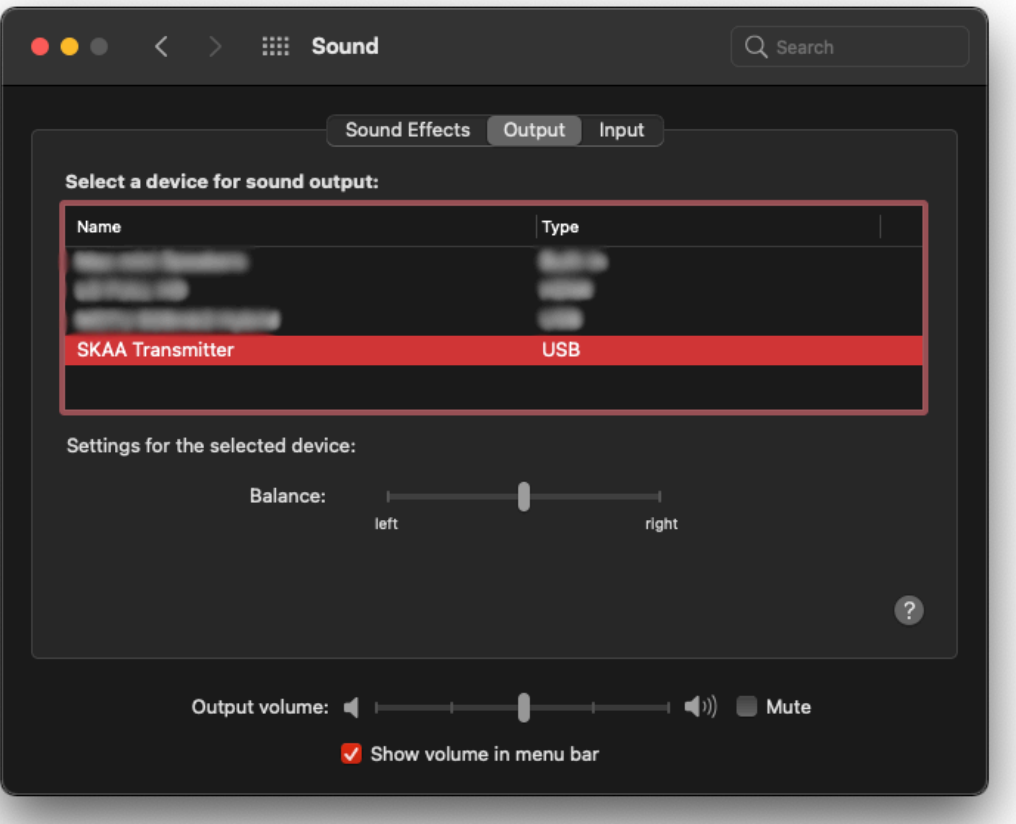

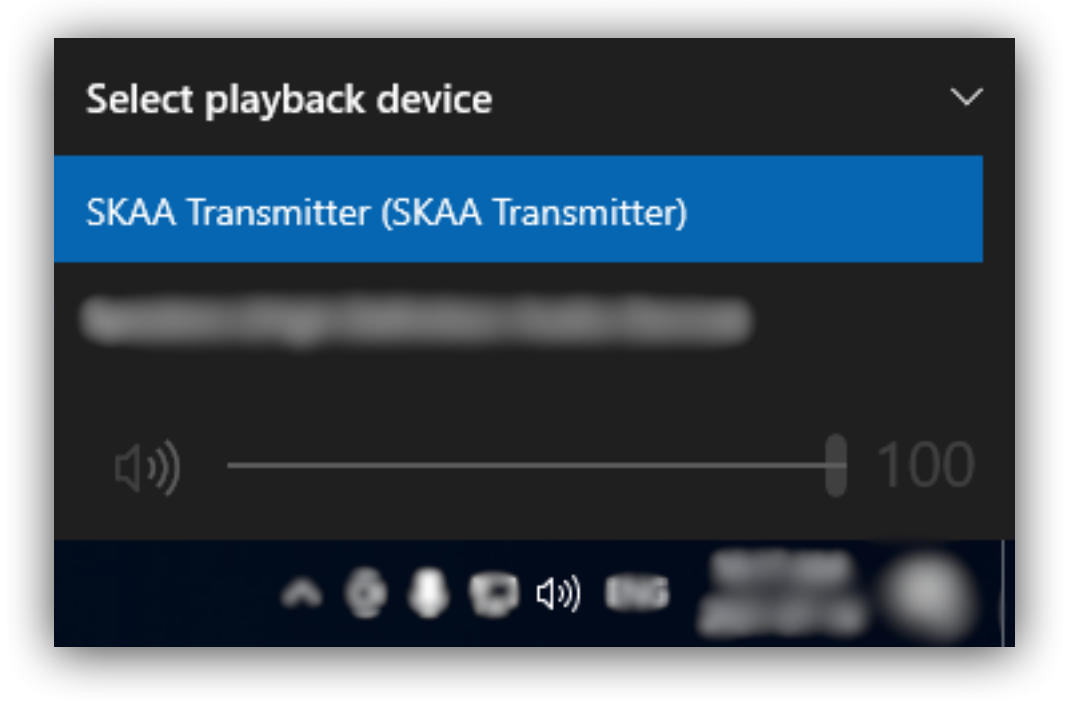

# **Manage your Receivers**

- The main screen shows a list of Bonded receivers.
- Here you adjust each Bay's volume and audio routing(see next page).
- Want to watch a movie with headphones? You can mute other Bonded speakers so that only you hear. The receiver mute button will flash black when muted.
- Receivers can be named so they are easy to identify.
- The green icon, the Bond Block, shows the current audio routing. Tap the Bond Block to change the routing of audio channels in the Node menu(see next page).
- Tapping here mutes all Bonded receivers. Receivers will have to be unmuted individually after.
- The main volume of your audio is controlled with this fader.

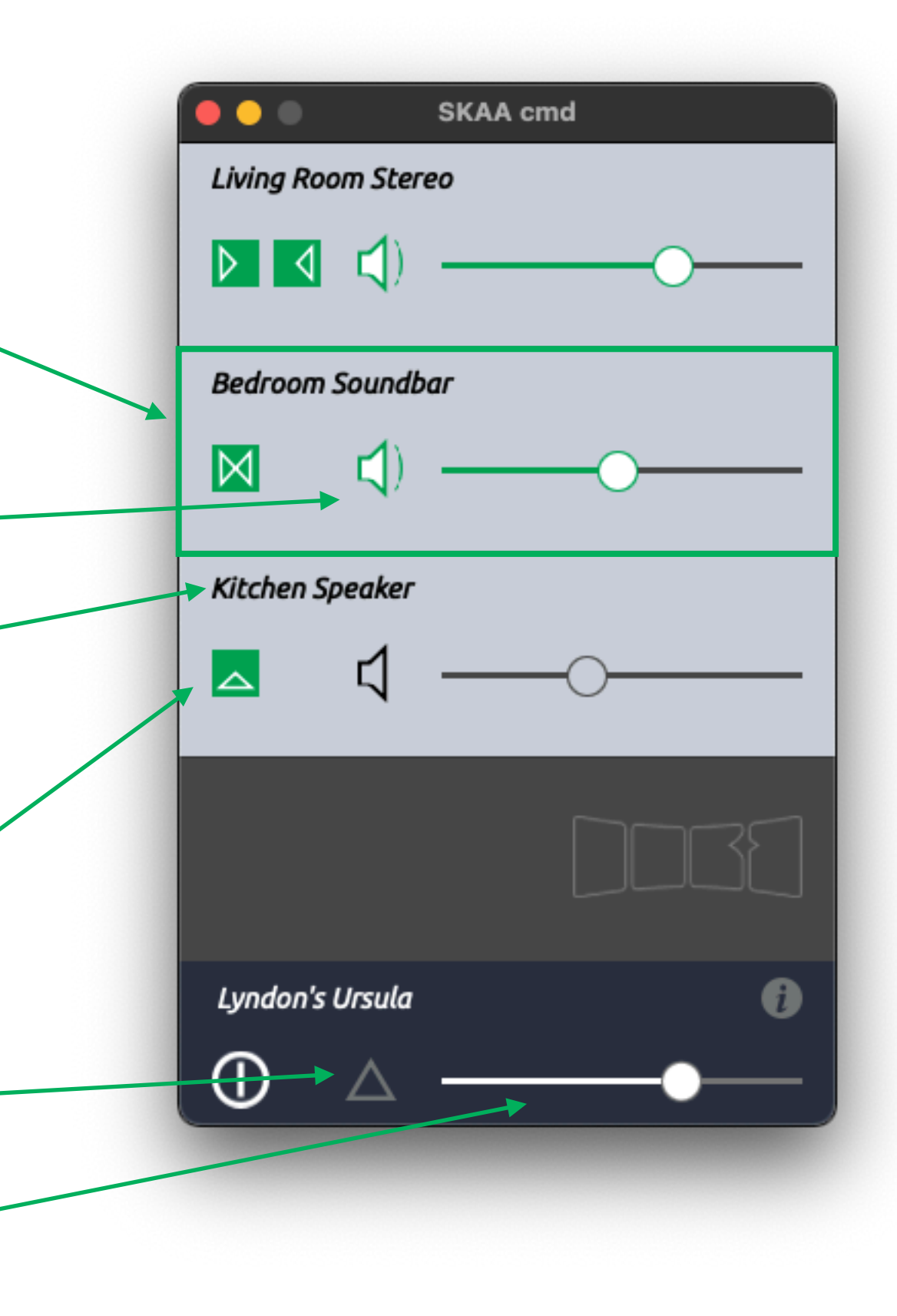

## **Node Menu Audio Routing and Node Volume**

- Tapping the green bond block next to a receiver will show options for audio routing.
- SKAA lets you bond multiple receivers (up to 4) to one transmitter with matching low latency. This enables powerful and wireless stereo sound.
- Some receivers support stereo audio on their own, like the Dillinger Helix headphones.
- Some receivers only have a single channel so can only play left, right, or mono audio (left and right summed). But they can be used together for stereo sound!
- Some receivers will show diagonal lines to indicate unsupported routing modes.
- When using supported devices in a Cluster, the Node menu will have a vertical Node volume fader. This lets you trim the volume of a certain Node, like a subwoofer, apart from the rest of the Cluster.

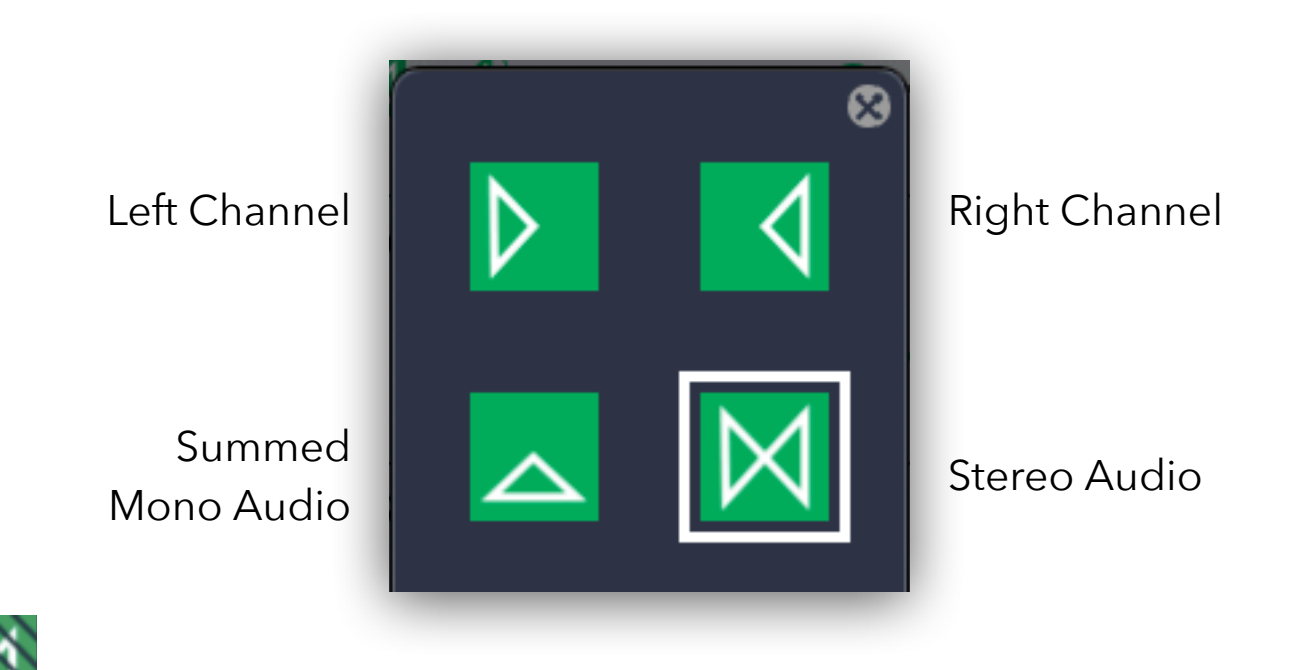

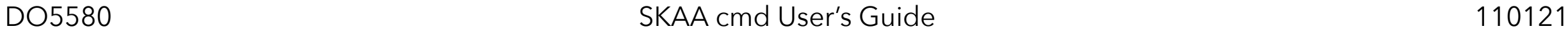

# **Audio Routing Routing**

#### **An example**

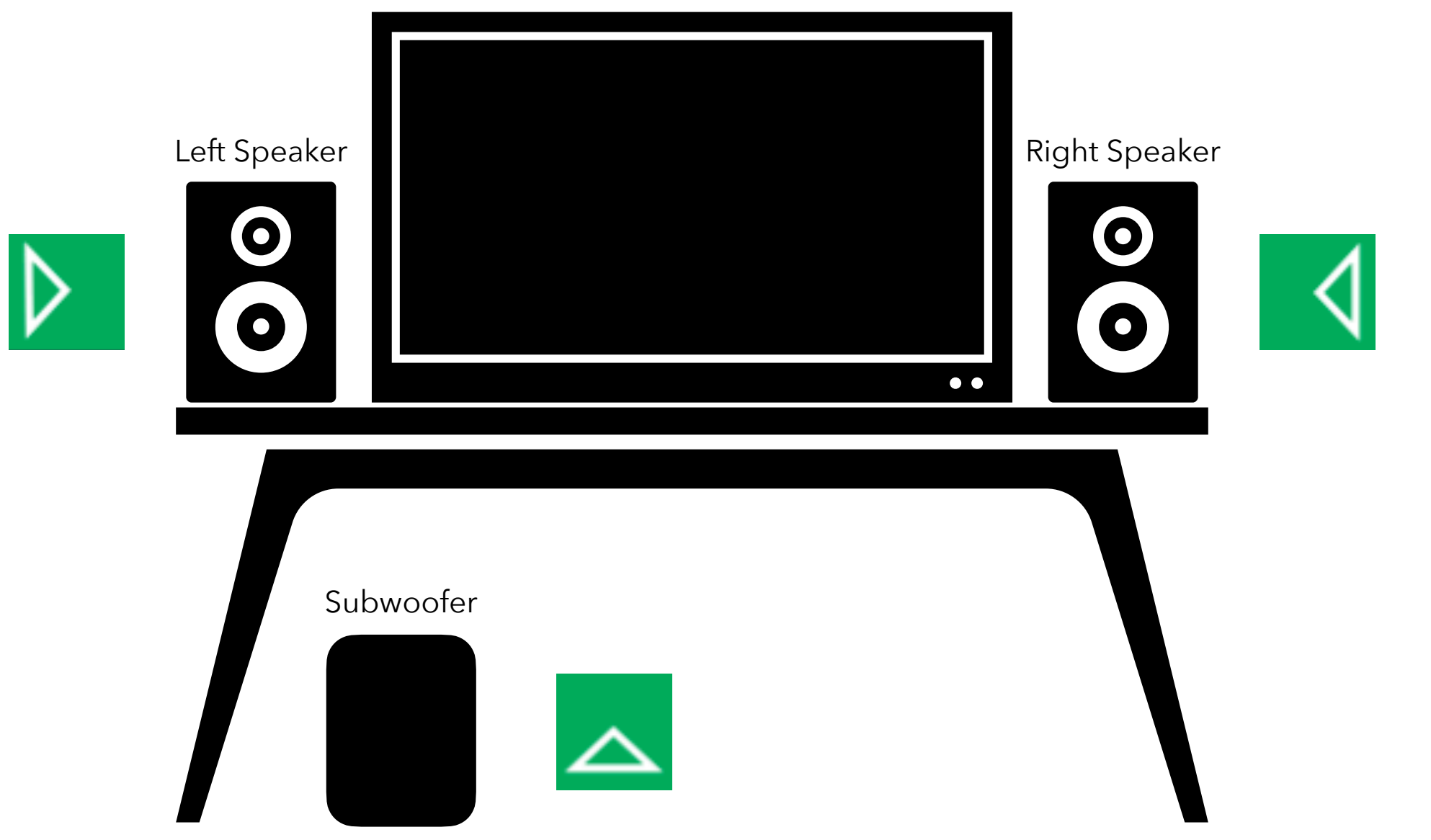

- Here is a 2.1 Sound System (two main channels plus one subwoofer)
- We assign the left and right channels to their respective speakers/receivers in SKAA cmd
- The subwoofer is assigned summed mono so it has access to all channels.
- DO5580 SKAA cmd User's Guide 110121 • Now you can watch a movie or listen to music with clean stereo separation!

## **Transmitter Power State**

- Tap power mode button to choose a transmitter power state:
	- White Turn off transmitter after a couple minutes of no audio. When audio returns, transmitter will turn back on.
	- Red Always keep the transmitter on.
	- Grey Keep transmitter off, even when audio is playing.
- A bar in the power mode button means the transmitter is currently on.

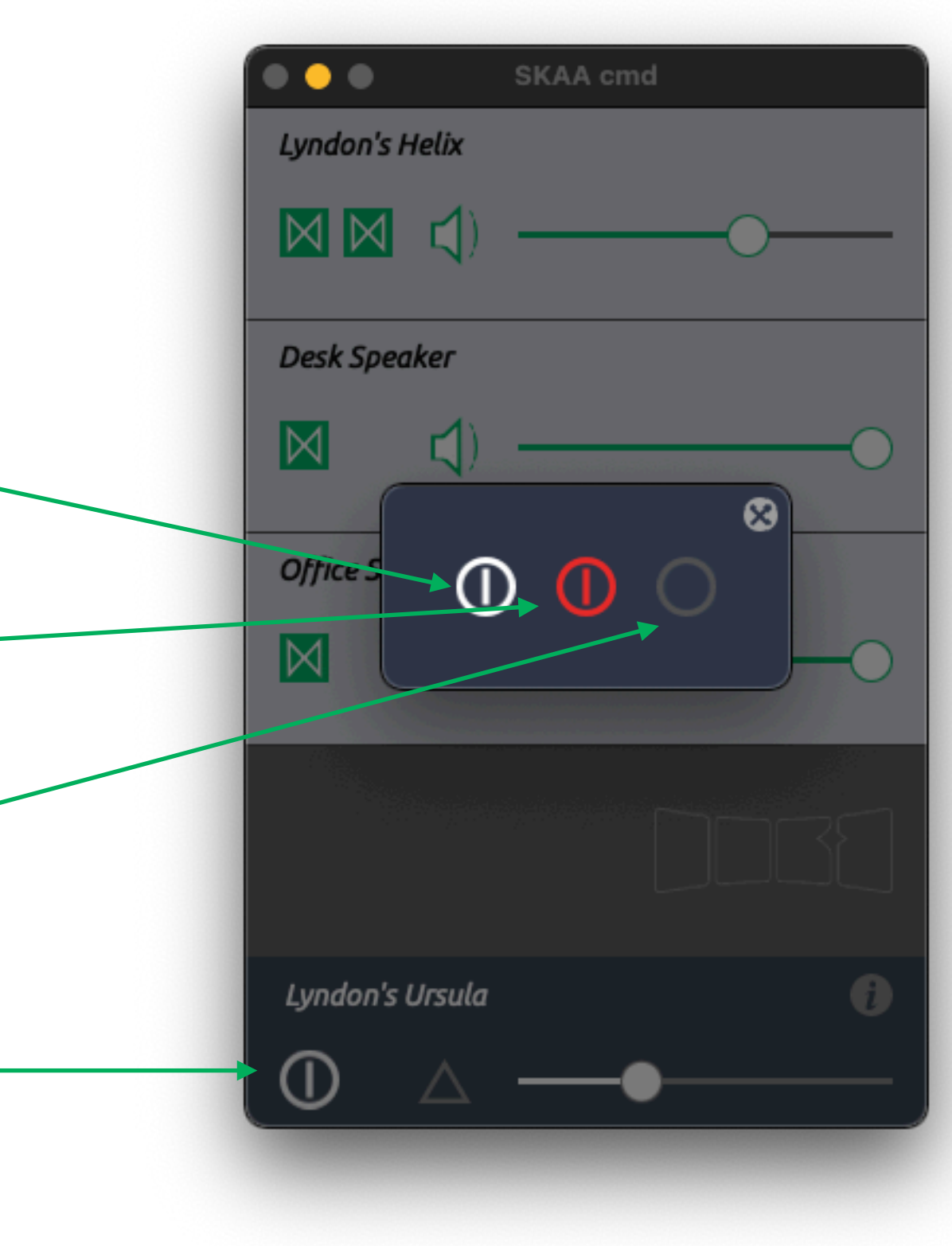

## **Node Menu Receiver Profiles**

- Receivers can have profiles assigned to them. Tapping the bond block will show you the current profile.
- Profiles define the default behaviour of your SKAA receivers on certain events. The profile can be changed by tapping the text beside the fingerprint.
- For example, headphones can be set to the Hp0 profile. When this profile is set, all other receivers will be muted when your headphones bond to your SKAA transmitter.
	- This behaves similarly to your phone speaker muting when plugging in old-school headphones. When phones still had headphone jacks.
- This feature depends on the transmitter being used. The profile can be ignored or a transmitter may look for different profiles for different functionality.

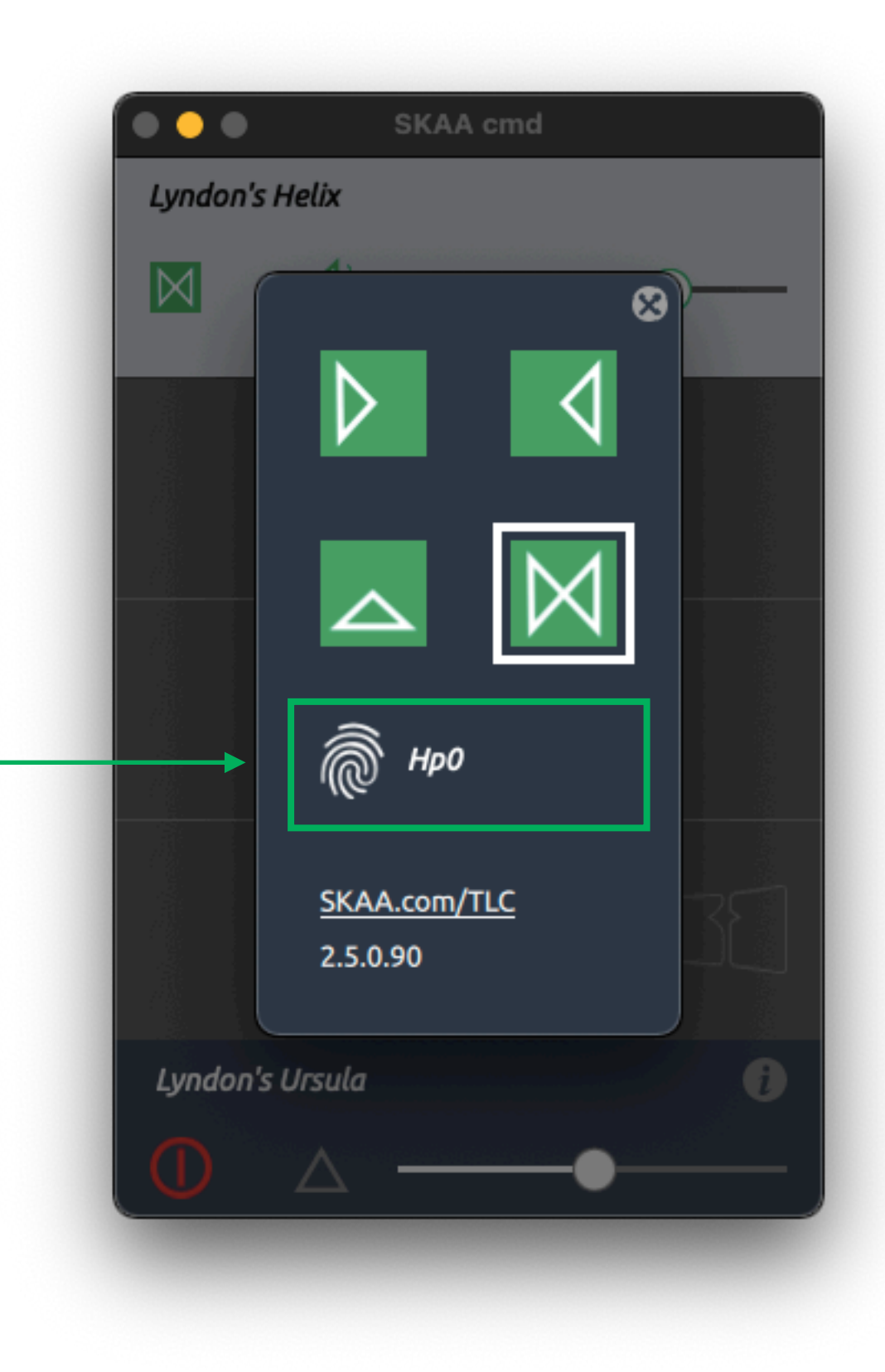

# **Info Screen**

- Tapping the **O** on the main screen will take you to the info screen.
- This screen shows you the app version, app license, libraries used, transmitter firmware version, and screen size.
- Links to the SKAA websites and open source licenses are also included here.
- This information is useful for reporting bugs and other troubleshooting.

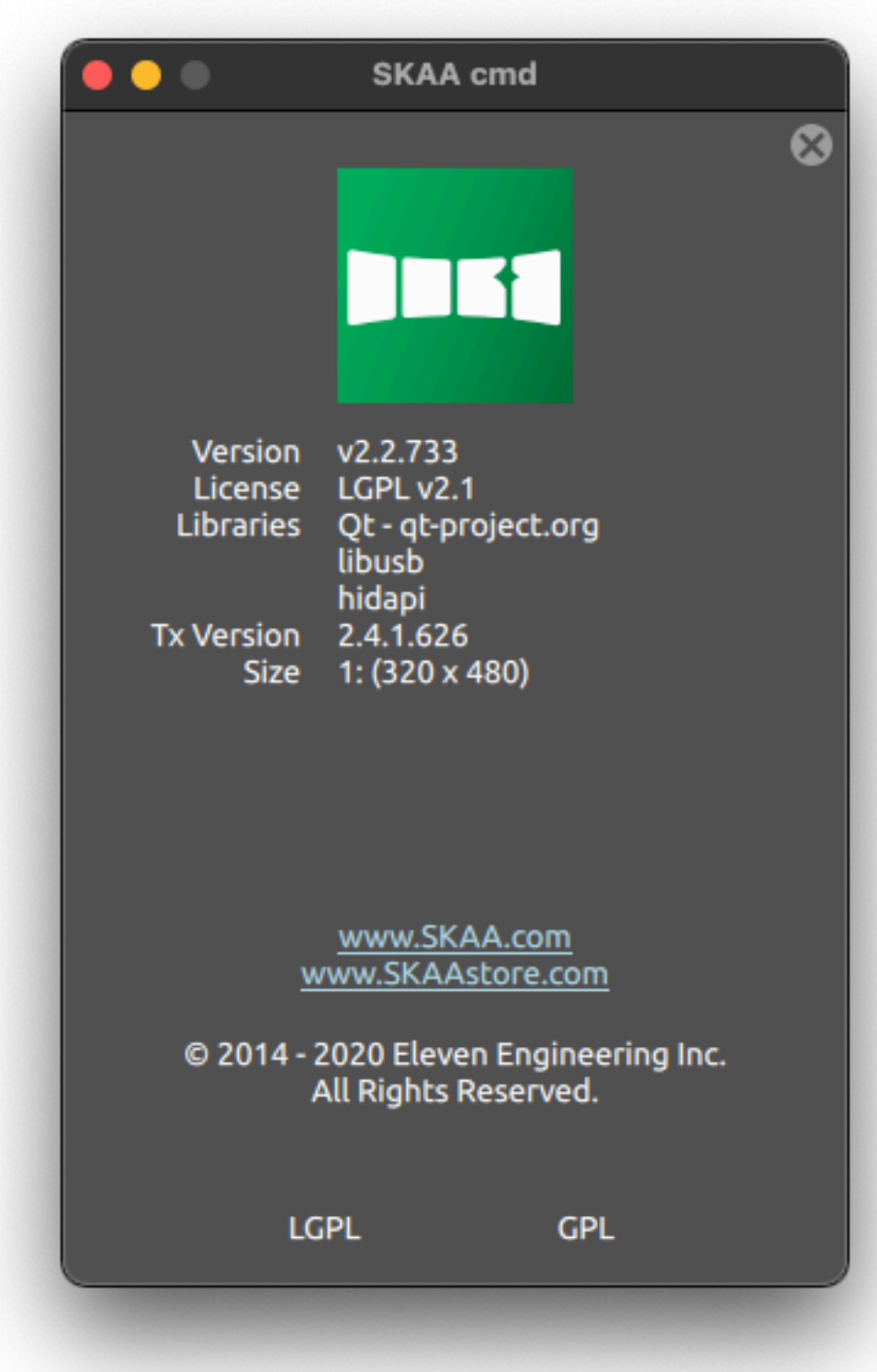